## Tutorial de compra en Internet de billetes

Una vez obtenida del organizador la **Autorización de descuento**, podrás comprar tus billetes por internet con el descuento correspondiente siguiendo estos pasos:

**1.** Selecciona tu estación de origen y el destino donde se celebra el evento al que quieres asistir. A continuación selecciona las fechas de viaje, siempre dentro del periodo del evento.

**2.** Selecciona cualquier precio disponible en el momento de la compra, en cualquiera de las opciones (Básico, Elige y Prémium)

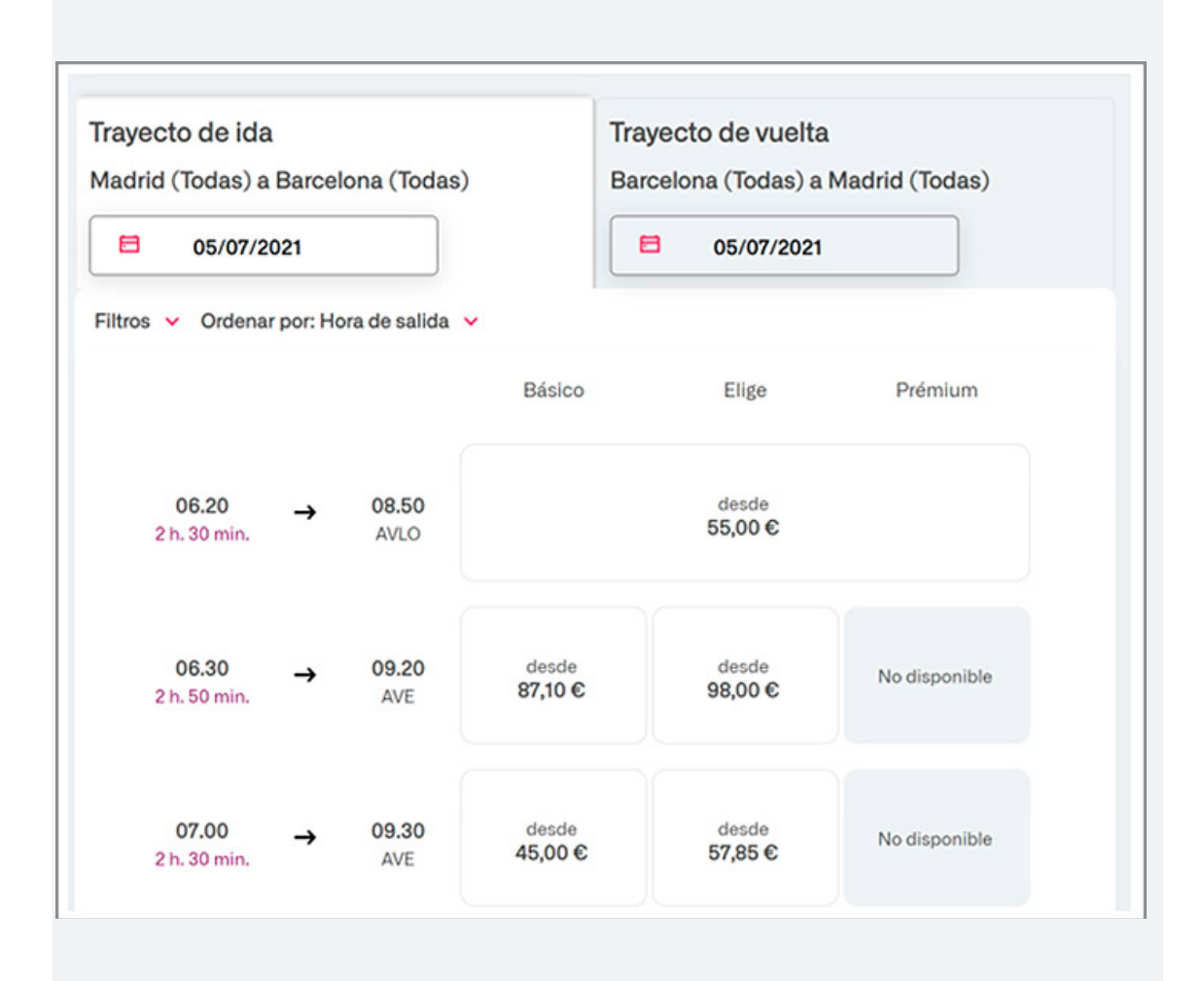

**3.** En el siguiente paso, en el desplegable de Descuentos, realiza las siguientes acciones:

## • Selecciona **Congresos/FeriasNEC**

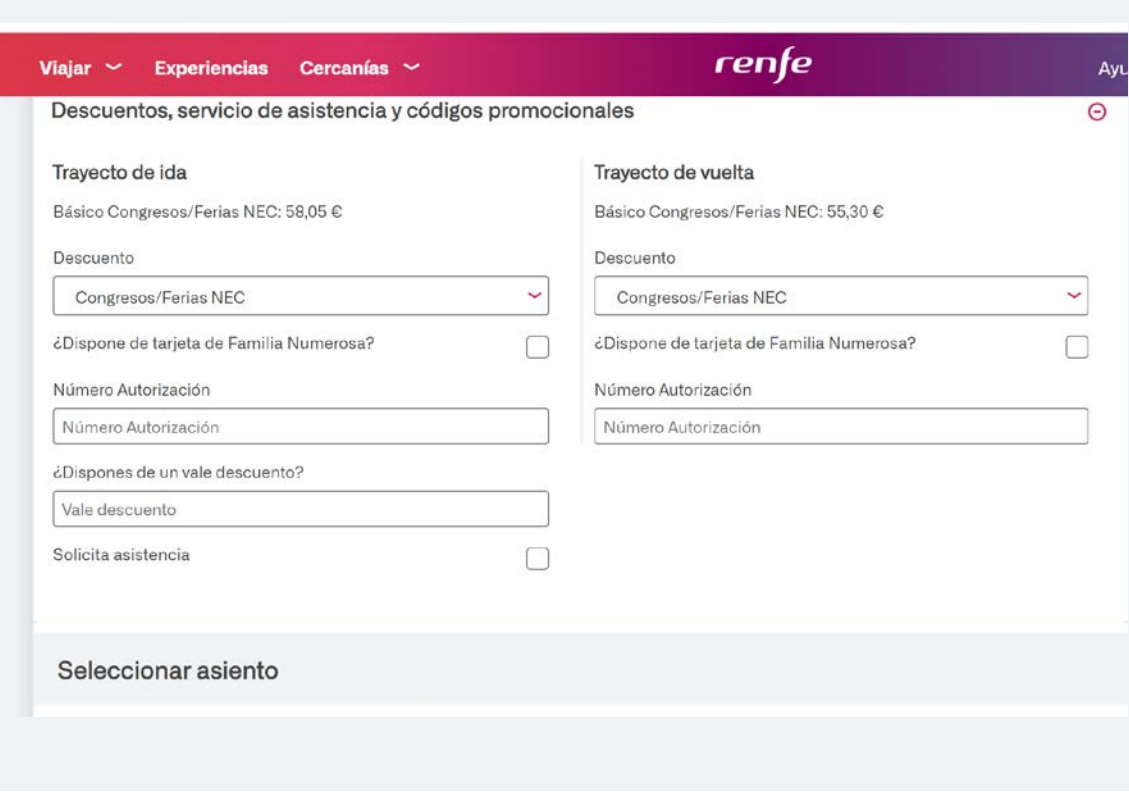

• Introduce el **número de autorización** en la casilla correspondiente:

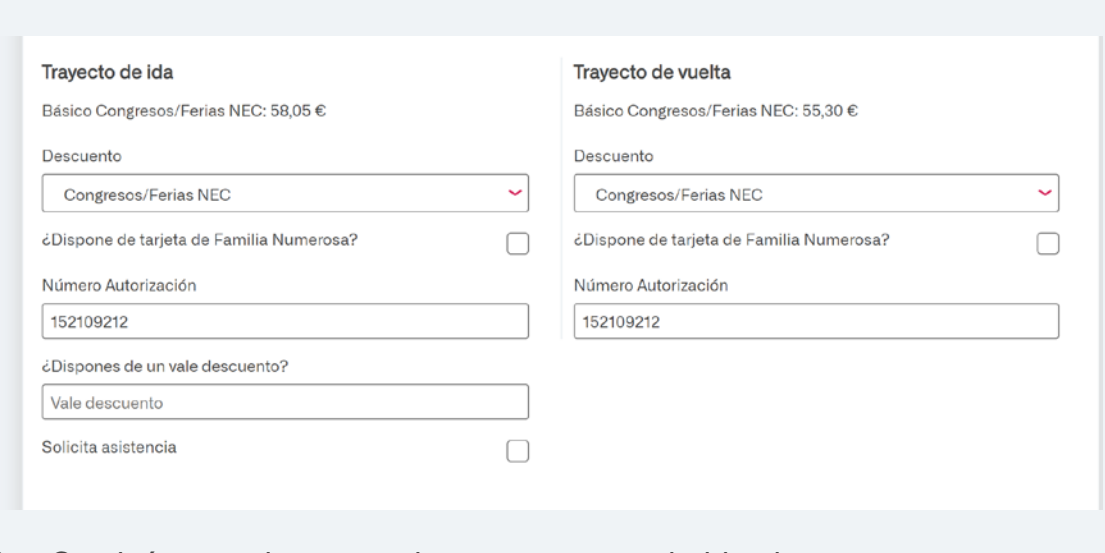

**4.** Continúa con el proceso de compra y pago habitual.